Инструкция по прошивке NetTAB SKAT3G (NT-3803C). Протестировано на ОС Windows XP 32-bit и Windows 7 32-bit. Пожалуйста, обратите внимание, что прошивка любого устройства это всегда риск.

Если Вы не уверены в том что Вы делаете или прошить устройство не получается, пожалуйста обращайтесь в наш сервисный центр: <http://www.iconbit.ru/service/>

- 1. Установите драйвера устройства, запустив файл InstallDriver.exe из папки Driver (из под Winwows 7 с правами администратора)
- 2. Запустите Flash\_tool.exe из папки SP\_Flash\_Tool\_v3.1304.0.119 (из под Winwows 7 с правами администратора). Нажмите кнопку Scatter-loading.

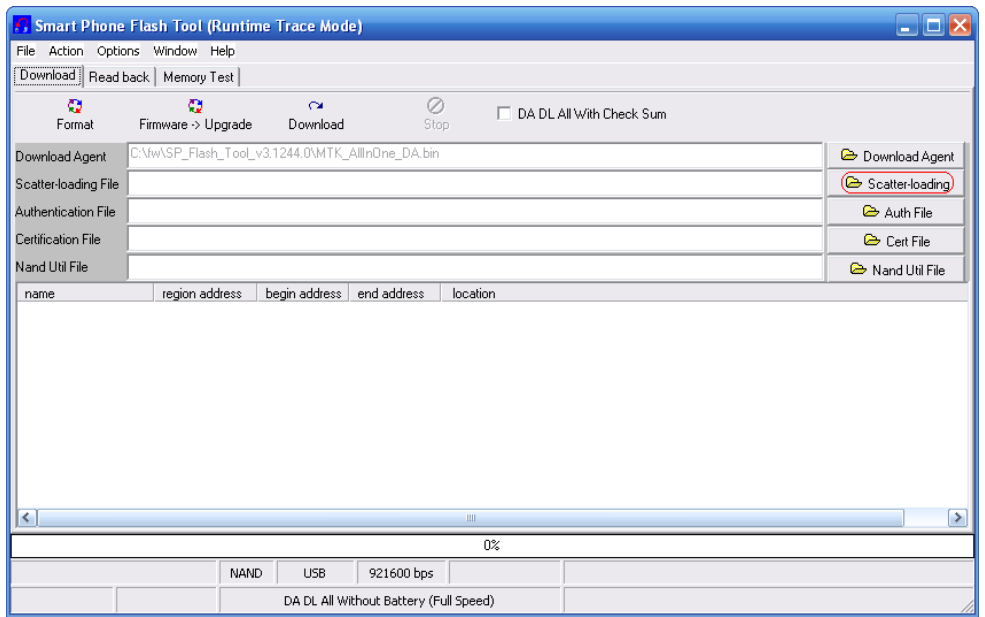

3. выберите файл MT6577\_Android\_scatter\_emmc.txt из папки fwmx.

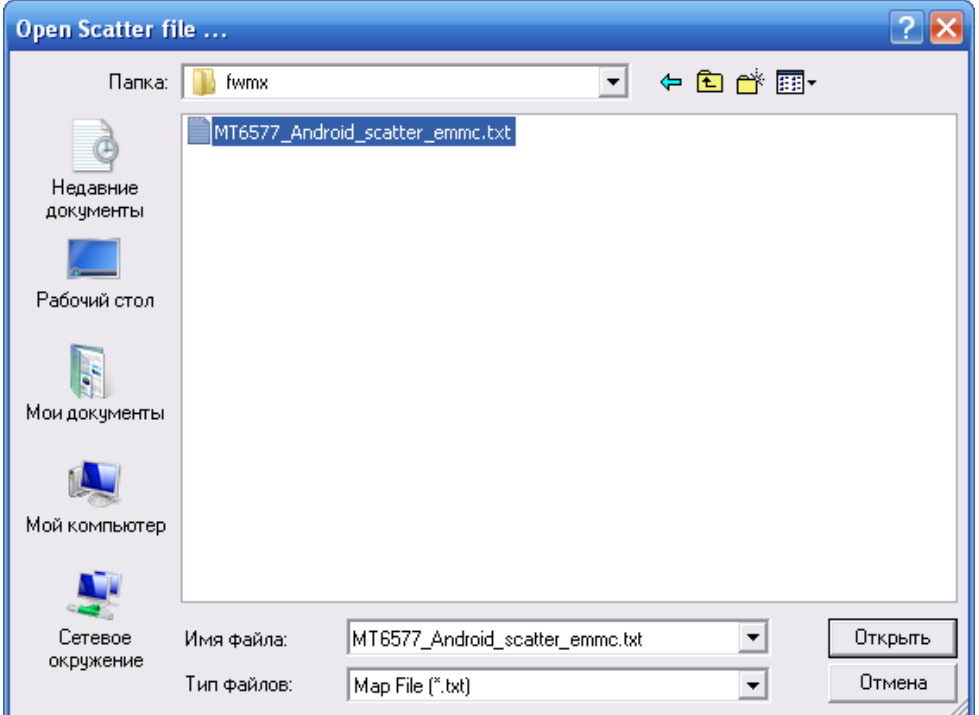

4. Поставьте галочку «Do Not Switch Speed». Убрать галочки с PRELOADER и DSP\_BL

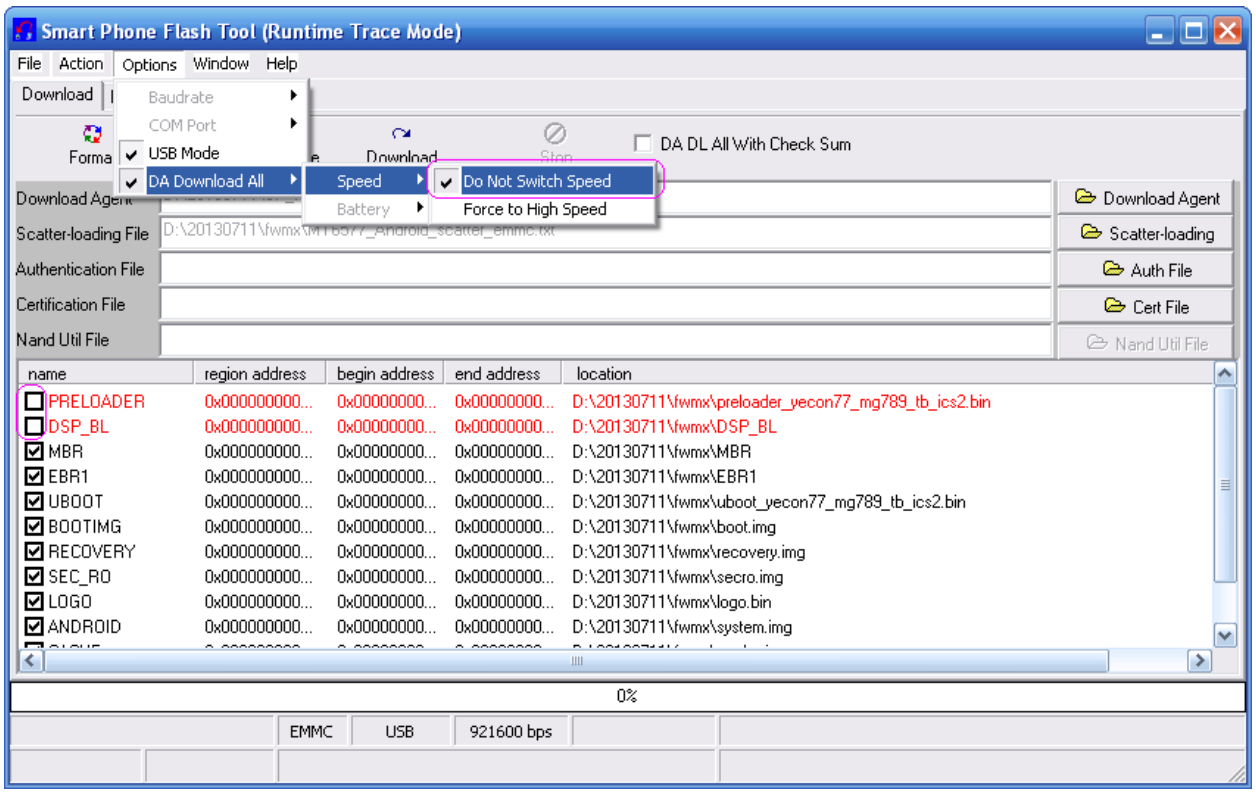

## 5. Поставьте галочку "DA DL All With Check Sum", затем нажмите «Download»

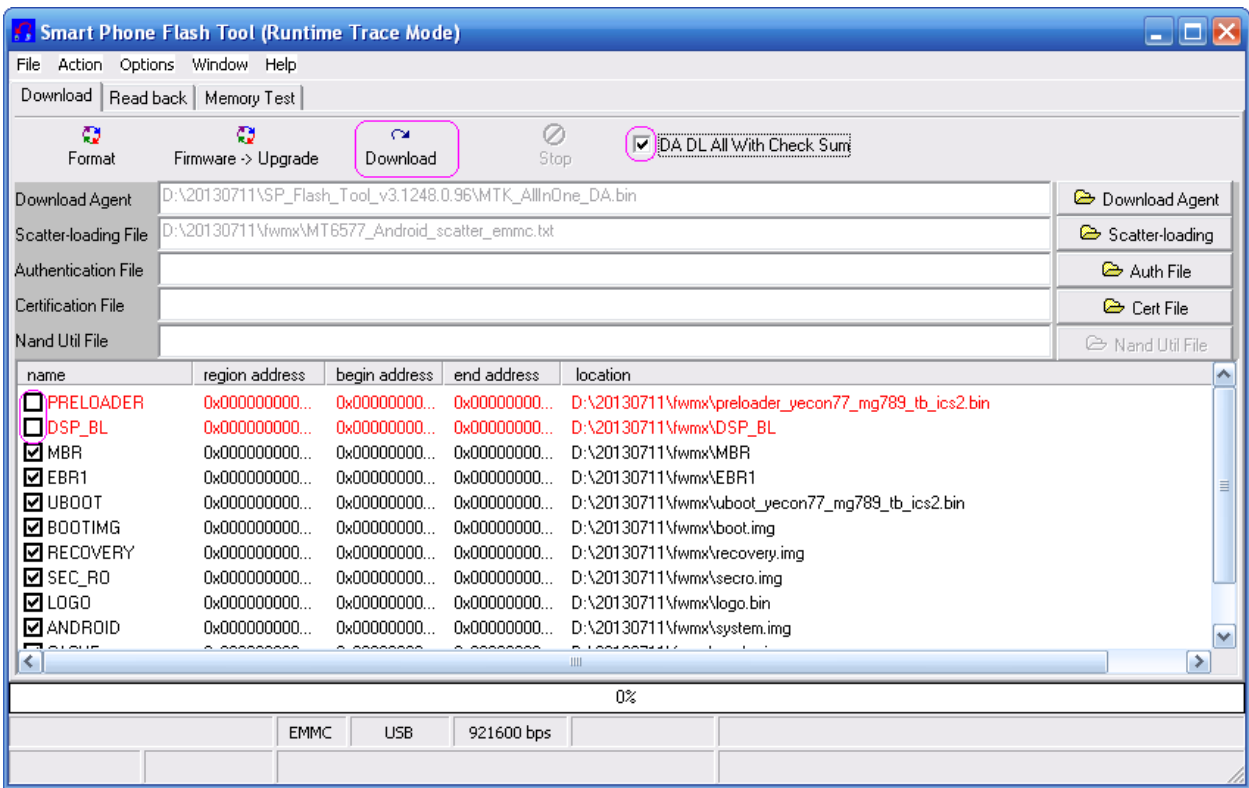

## Нажмите «Да» или «Yes»

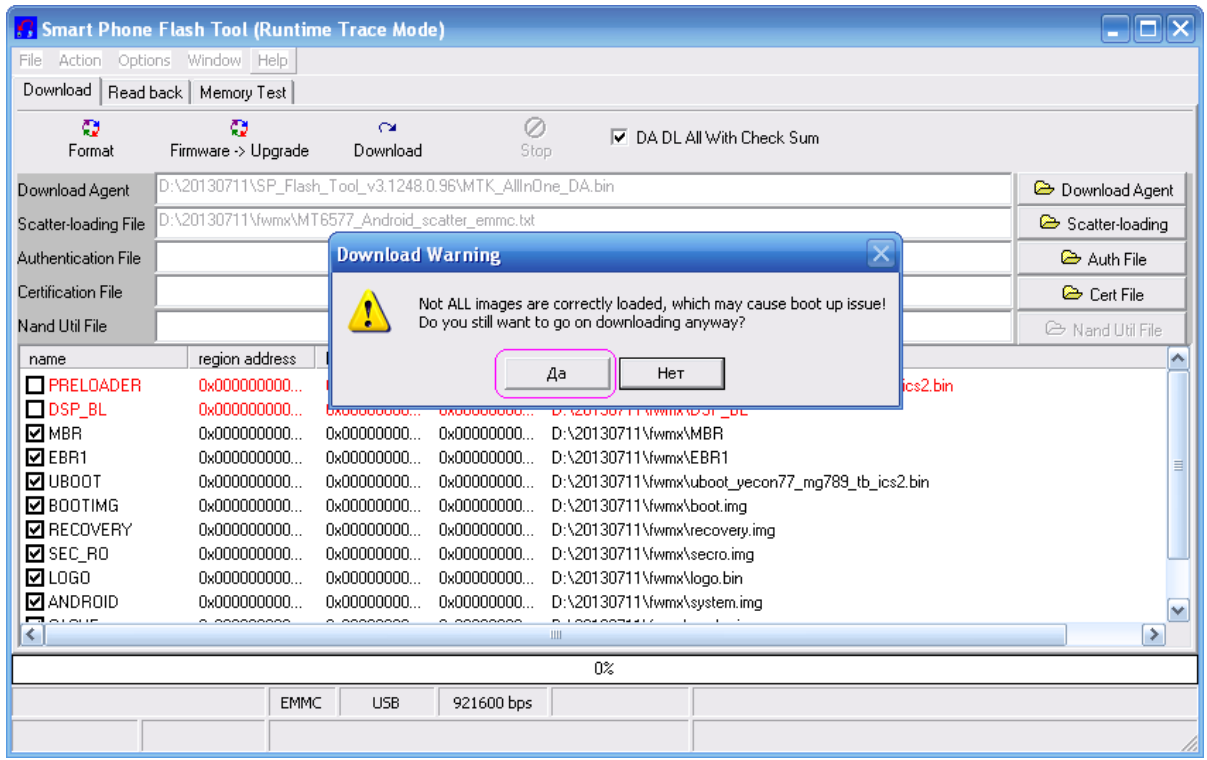

Подключите **ВЫКЛЮЧЕННОЕ** устройство кабелем USB на miniUSB к компьютеру. Процесс прошивки начнется автоматически.

Не прерывайте процесс прошивки, ждите завершения. **Если процесс прошивки не начался, закройте программу прошивки, отключите устройство. Вернитесь к пункту 2.**

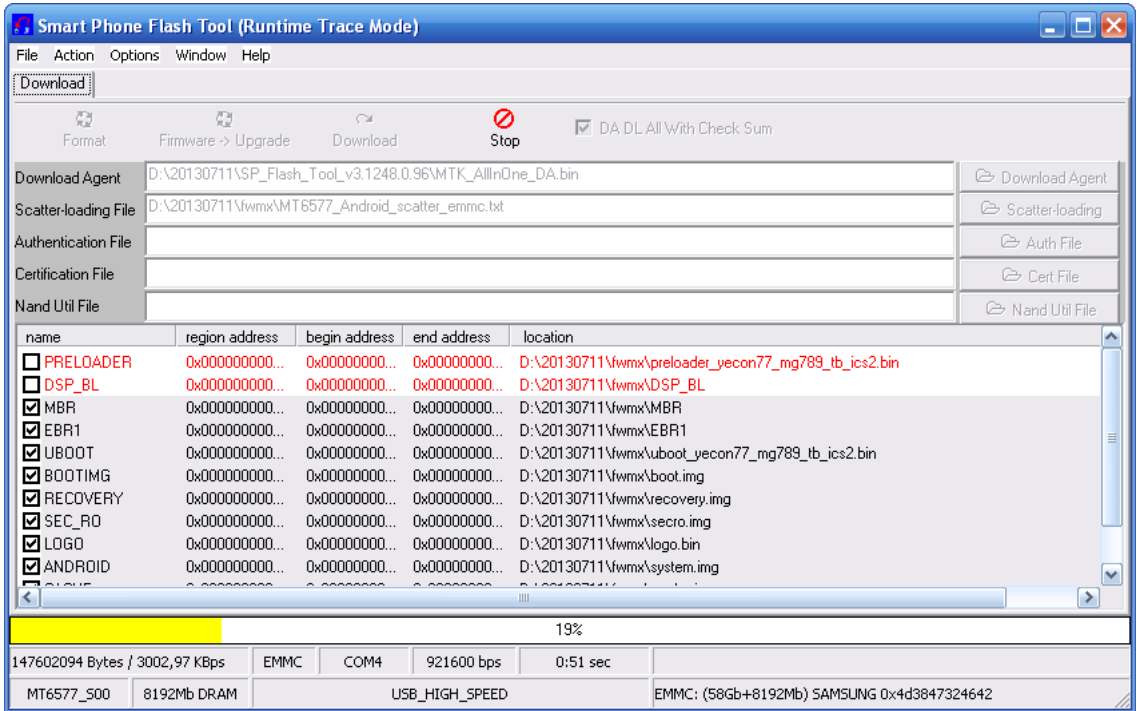

6. После окончания прошивки Вы увидите зеленый круг. Подождите около 20 секунд. Отключите устройство от компьютера, включите устройство.

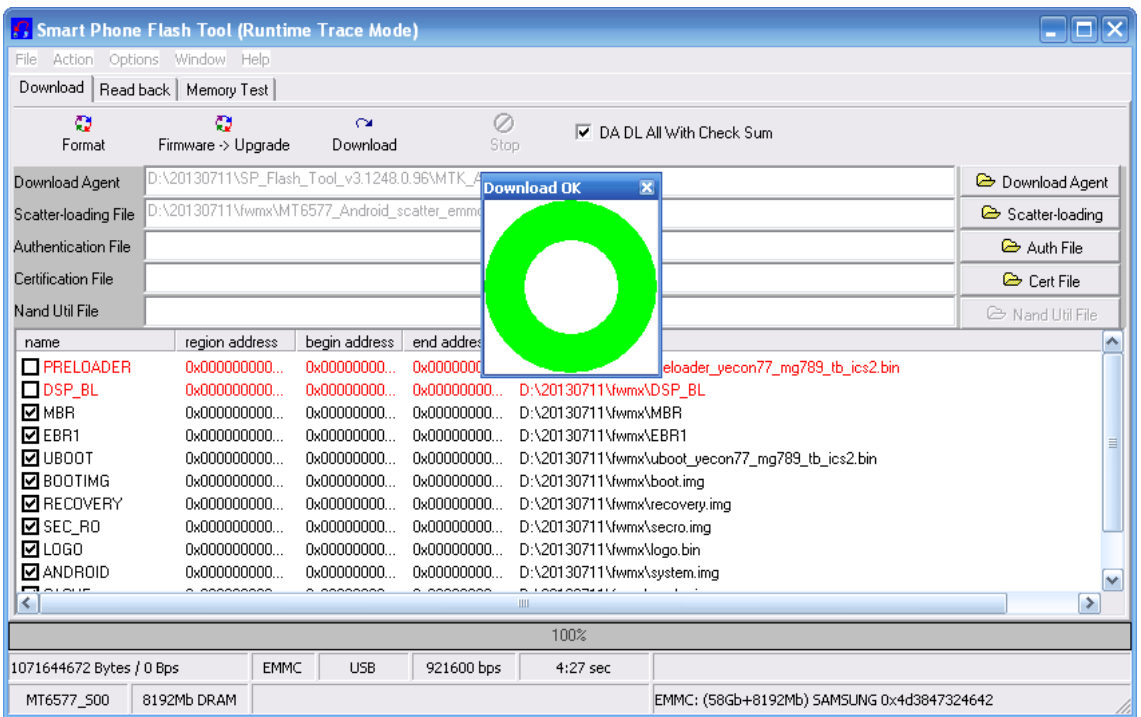